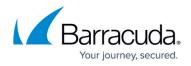

# About the Barracuda Web Security Gateway Hardware

https://campus.barracuda.com/doc/6160393/

The model illustrations in this article can differ based on release date and may change in the future. If your appliance connections differ from those shown in this article, contact <u>Barracuda</u> <u>Networks Technical Support</u> for additional information. For power consumption in watts, see <u>Barracuda Networks Product Power Consumption in Watts</u>.

- <u>Model 210</u>
- Model 310 and 410
- <u>Model 610</u>
- <u>Model 610b</u>
- Model 810 front panel
- Model 810 rear panel (2023)
- <u>810B42023</u>
- Model 910 front panel
- Model 910 rear panel
- Model 1010/1011 front panel
- Model 1010 rear panel (legacy)
- Model 1010 rear panel (2023)
- Model 1011 rear panel (legacy)
- Model 1011 rear panel (2023)

### **Barracuda Web Security Gateway 210**

#### Barracuda Web Security Gateway 210 Front Panel

The following figure illustrates the Barracuda Web Security Gateway 210 power and disk activity indicator lights.

Note that the WAN and LAN ports are located on the back of the unit.

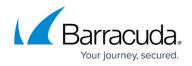

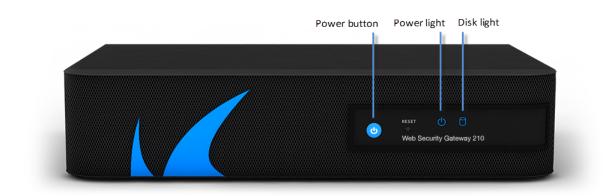

The following table describes the Barracuda Web Security Gateway 210 front panel power and disk activity indicator lights.

| <b>Component Name</b> | me Description                                      |  |
|-----------------------|-----------------------------------------------------|--|
| Power Button          | Powers the Barracuda Web Security Gateway on or off |  |
| Reset Button          | Resets the Barracuda Web Security Gateway           |  |
| Power Light           | Displays solid blue when the power is on.           |  |
| Disk Light            | Displays hard disk activity                         |  |

#### Barracuda Web Security Gateway 210 Rear Panel

The following image illustrates the Barracuda Web Security Gateway 210 rear panel ports and connectors.

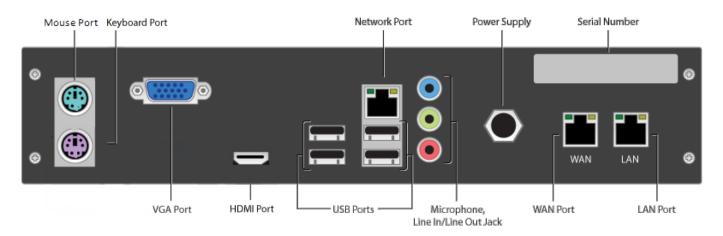

The following table describes the Barracuda Web Security Gateway 210 rear panel ports and connectors.

| Port/Connector Name | Description                    |
|---------------------|--------------------------------|
| Mouse Port          | Optional. PS2 mouse connection |

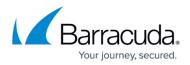

| Keyboard Port         | Optional . PS2 keyboard connection                          |  |
|-----------------------|-------------------------------------------------------------|--|
| VGA Port              | Recommended . Video graphics array (VGA) monitor connection |  |
| HDMI Port             | Optional. HDMI video connection.                            |  |
| USB Ports (4)         | Optional. USB device connection                             |  |
| Network Port          | Network Port                                                |  |
| Microphone            | Optional. Microphone line-in connection                     |  |
| Line In/Line Out Jack | Optional. Audio input/output connections                    |  |
| Power Supply          | Power supply input                                          |  |
| Serial Number         | Appliance serial number                                     |  |
| WAN/LAN Ports         | WAN/LAN ports                                               |  |

### Barracuda Web Security Gateway 310 and 410

#### Barracuda Web Security Gateway 310 and 410 Front Panel

The following figure illustrates the Barracuda Web Security Gateway 310 and 410 power and disk activity indicator lights.

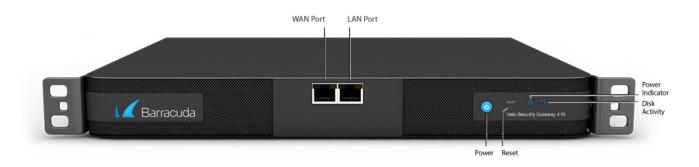

The following table describes the Barracuda Web Security Gateway 310 and 410 power and disk activity indicator lights.

| <b>Component Name</b> | Description                                         |  |
|-----------------------|-----------------------------------------------------|--|
| WAN port              | Port for WAN Connection                             |  |
| LAN port              | Port for LAN Connection                             |  |
| Power Button          | Powers the Barracuda Web Security Gateway on or off |  |
| Reset Button          | Resets the Barracuda Web Security Gateway           |  |

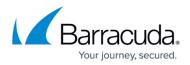

| Power Light   | Displays a solid blue when the system is powered on              |
|---------------|------------------------------------------------------------------|
| Disk Activity | Blinks when the Barracuda Web Security Gateway processes traffic |

#### Barracuda Web Security Gateway 310 and 410 Rear Panel

The following image illustrates the Barracuda Web Security Gateway 310 and 410 rear panel ports and connectors.

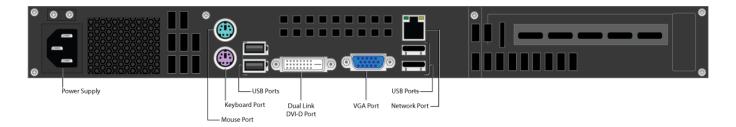

The following table describes the Barracuda Web Security Gateway 310 and 410 rear panel ports and connectors.

| <b>Component Name</b> | Description                                                         |  |
|-----------------------|---------------------------------------------------------------------|--|
| Power Supply          | Connection for the AC power cord, standard                          |  |
| Mouse port            | PS2 mouse connection                                                |  |
| Keyboard port         | PS2 keyboard connection                                             |  |
| USB ports (4)         | Connection for USB devices                                          |  |
| Dual Link DVI-D Port  | Optional . Digital monitor connection                               |  |
| VGA Port              | <i>Recommended</i> . Video graphics array (VGA) monitor connection. |  |
| Network Port          | Auxiliary port                                                      |  |

### Barracuda Web Security Gateway 610

#### Barracuda Web Security Gateway 610 Front Panel

The following figure illustrates the Barracuda Web Security Gateway 610 WAN/LAN ports and the disk activity and power indicator lights.

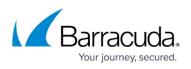

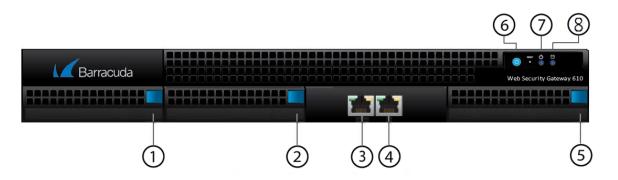

The following table describes the Barracuda Web Security Gateway 610 front panel:

| Diagram<br>Location | Component Name  | Description                                                      |
|---------------------|-----------------|------------------------------------------------------------------|
| 1                   | Hard Disk Drive | Location of disk drive                                           |
| 2                   | Hard Disk Drive | Location of disk drive                                           |
| 3                   | WAN Port        | Port for WAN connection                                          |
| 4                   | LAN Port        | Port for LAN connection                                          |
| 5                   | Hard Disk Drive | Location of disk drive                                           |
| 6                   | Power Button    | Powers the Barracuda Web Security Gateway on or off              |
| 7                   | Power Light     | Displays a solid blue when the system is powered on              |
| 8                   |                 | Blinks when the Barracuda Web Security Gateway processes traffic |

#### Barracuda Web Security Gateway 610 Rear Panel

The following image illustrates the Barracuda Web Security Gateway 610 rear panel ports and connectors.

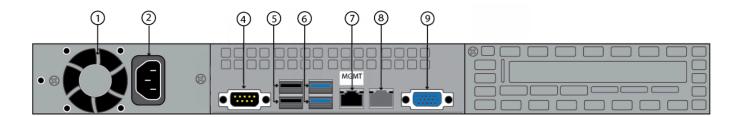

The following table describes the Barracuda Web Security Gateway 610 rear panel ports and connectors.

| <b>Diagram Location</b> | Component Name | Description         |
|-------------------------|----------------|---------------------|
| 1                       | Fan            | Location of the fan |

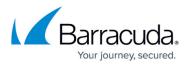

| 2 | Power supply       | Connection for the AC power cord, standard power supply |
|---|--------------------|---------------------------------------------------------|
| 4 | Serial port        | Connection for the serial console cable                 |
| 5 | USB ports (2, 2.0) | Connection for USB 2.0 devices                          |
| 6 | USB ports (2, 3.0) | Connection for USB 3.0 devices                          |
| 7 | Auxiliary port     | Web interface management                                |
| 8 | Not used           | Not used                                                |
| 9 | Monitor port       | Connection for the monitor                              |

Barracuda Web Security Gateway 610b Front Panel

The following figure illustrates the Barracuda Web Security Gateway 610b Mgmt, USB, WAN/LAN ports and the disk activity and power indicator lights.

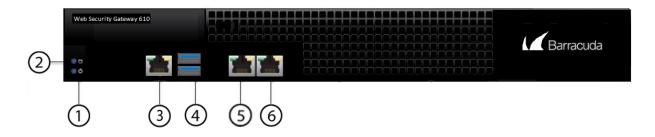

The following table describes the Barracuda Web Security Gateway 610b front panel:

| Diagram<br>Location | Component Name | Description                                                      |
|---------------------|----------------|------------------------------------------------------------------|
| 1                   | Power Light    | Displays a solid blue when the system is powered on              |
| 2                   | Disk Activity  | Blinks when the Barracuda Web Security Gateway processes traffic |
| 3                   | Mgmt           | Web interface management                                         |
| 4                   | USB ports      | Connection for USB 3.0 devices                                   |
| 5                   | WAN port       | 10G NIC for WAN/LAN connection, copper.                          |
| 6                   | LAN port       | 1 0G NIC for WAN/LAN connection, copper.                         |

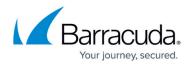

#### Barracuda Web Security Gateway 610b Rear Panel

The following image illustrates the Barracuda Web Security Gateway 610b rear panel ports and connectors.

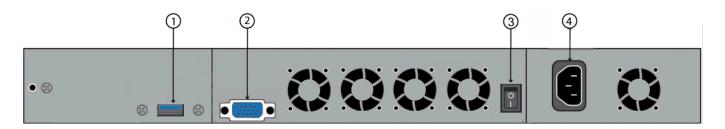

The following table describes the Barracuda Web Security Gateway 610b rear panel ports and connectors.

| <b>Diagram Location</b> | Component Name | Description                                             |
|-------------------------|----------------|---------------------------------------------------------|
| 1                       | USB port (3.0) | Connection for USB 3.0 devices                          |
| 2                       | Monitor port   | Connection for the monitor                              |
| 3                       | Power switch   | Powers the Barracuda Web Security Gateway on or off     |
| 4                       | Power supply   | Connection for the AC power cord, standard power supply |

### **Barracuda Web Security Gateway 810**

#### Barracuda Web Security Gateway 810 Front Panel

The following figure illustrates the Barracuda Web Security Gateway 810 power and disk (RAID) activity indicator lights.

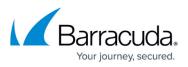

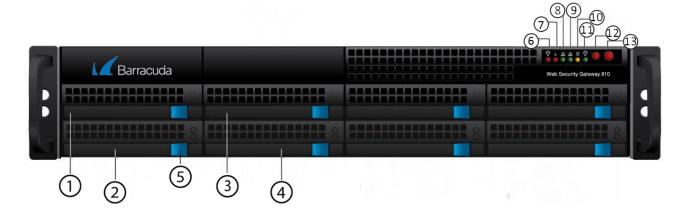

The following table describes the Barracuda Web Security Gateway 810 power and disk activity indicator lights.

| Diagram<br>Location |                          | Description                                                                                                    |  |
|---------------------|--------------------------|----------------------------------------------------------------------------------------------------|--|
| 1                   | Hard Disk Drive          | Location of disk drive                                                                                                    |  |
| 2                   | Hard Disk Drive          | Location of disk drive                                                                                                    |  |
| 3                   | Hard Disk Drive          | Location of disk drive                                                                                                    |  |
| 4                   | Hard Disk Drive          | Location of disk drive                                                                                                    |  |
| 5                   | Hard Disk Drive<br>Locks | Each drive has a lock/release button                                                                                                    |  |
| 6                   | Power failure            | Indicates power supply failure                                                                                                    |  |
| 7                   | よ<br>Temperature/fan     | Indicates overheating / fan failure; most likelythe power supply fan.<br>A loose connection could trigger the warning light. Try shutting down<br>and<br>reseating both power supply units. If that does not resolve the issue,<br>request a new power supply. |  |

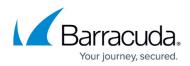

|          |                                                | Information LED                                             |                                                                                               |
|----------|------------------------------------------------|-------------------------------------------------------------|-----------------------------------------------------------------------------------------------|
|          |                                                | Status                                                      | Description                                                                                   |
|          |                                                | Continously on and red                                      | An overheat ocondition has occurred. (This may be caused by cable congestion.)                |
|          |                                                | Blinking red (1 Hz)                                         | Fan failure: check for an inoperative fan.                                                    |
|          |                                                | Blinking red (0.25 Hz)                                      | Power failure: check for an inoperative power supply.                                         |
|          |                                                | Solid blue                                                  | Local UID has been activated. Use this function to                                            |
|          |                                                |                                                             | locate the server in a rack environment.                                                      |
| 7        |                                                | Blinking blue (300 msec)                                    | Remote UID has been activated. Use this function to locate the server from a remote location. |
| 8        |                                                | Indicates network activ                                     | vity.                                                                                         |
| <b>`</b> | In newer units:<br><i>心</i><br>Information LED |                                                             |                                                                                               |
| 9        |                                                | <ul> <li>Indicates network activity on AUX port.</li> </ul> |                                                                                               |
| 10       |                                                |                                                             |                                                                                               |
| 11       |                                                | <ul> <li>HDD: Indicates hard</li> </ul>                     | drive activity when flashing.                                                                 |
|          |                                                |                                                             | ver is being supplied to the system's power supply units.                                     |
|          |                                                | This LED sho                                                | ould normally be illuminated when the system is operating.                                    |
| 12       | Reset button                                   | Resets the Barracuda V                                      | Veb Security Gateway                                                                          |
| 13       | Power button                                   | Powers the Barracuda V                                      | Neb Security Gateway on or off                                                                |

#### Barracuda Web Security Gateway 810 Rear Panel (Updated as of January 1, 2023)

The following image illustrates the Barracuda Web Security Gateway 810 rear panel ports and

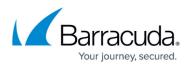

connectors. NOTE: This refreshed 810 hardware, available starting from January, 2023, provides 10Gbps throughput and *port bonding is no longer available*. For the legacy 810 rear panel configuration, see below.

See the Link Status section of the **BASIC** > **Dashboards** page. This section displays LAN, WAN and AUX port connection details where applicable. Hover the mouse over the LAN or WAN icons to see LAN or WAN connection details (MAC address, IP address, throughput).

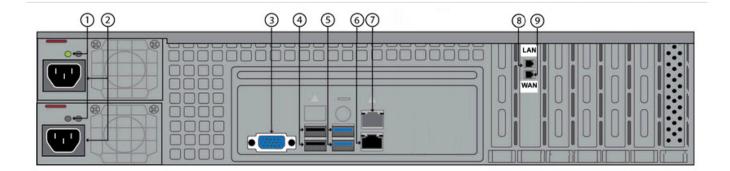

The following table describes the Barracuda Web Security Gateway 810 rear panel ports and connectors.

If your Barracuda Web Security Gateway 810 was manufactured after January 1, 2023, then the WAN and LAN ports are not bonded, and each will allow for 10G of traffic throughput. If you have a Barracuda Web Security Gateway 810 that has NIC bonding and is connected to a switch that uses the Spanning-Tree Protocol (STP), you must configure the switch to disable STP packets on the port channel connected to the Barracuda Web Security Gateway.

| Diagram<br>Location | Component Name                      | Description                                                                                                    |
|---------------------|-------------------------------------|----------------------------------------------------------------------------------------------------|
| 1                   | Power Lights                        | Displays:<br>• Green light when the system is powered on and the<br>power supply is healthy.<br>• Orange/Amber light = The power supply is degraded.<br>For example, one of the two PSUs is not functioning.<br>•<br>No light = the power supply is not working. |
|                     | Hot Swappable Power<br>Supplies (2) | Connection for the AC power cord, standard power supply                                                                                                    |
| 3                   | Monitor Port                        | Connection for the monitor                                                                                                    |

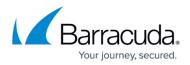

| 4 | USB ports (2, 2.0) | Connection for USB 2.0 devices     |
|---|--------------------|------------------------------------|
| 5 | USB ports (2, 3.0) | Connection for USB 3.0 devices     |
| 6 | Auxiliary Port     | Web interface management           |
| 7 | Not used           | Not used                           |
| 8 | LAN Port           | 10G NIC for LAN connection, copper |
| 9 | WAN Port           | 10G NIC for WAN connection, copper |

# Barracuda Web Security Gateway 810 Rear Panel (deprecated January 1, 2023, and replaced with the above configuration)

The following image illustrates the Barracuda Web Security Gateway 810 rear panel ports and connectors for units manufactured **before** January 1, 2023. The pairs of WAN and LAN ports are bonded together to provide up to 2GB of traffic throughput; if it is connected to a switch that uses the Spanning-Tree Protocol (STP), and you must configure the switch to disable STP packets on the port channel connected to the Barracuda Web Security Gateway.

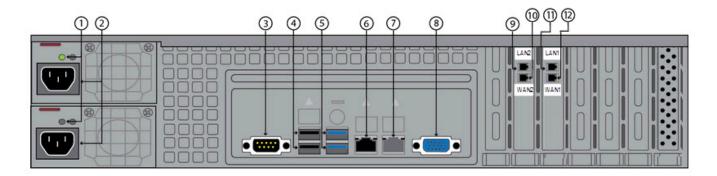

The following table describes the Barracuda Web Security Gateway 810 rear panel ports and connectors *for units manufactured before January 1, 2023.* 

| Diagram<br>Location | Component Name                      | Description                                                                                                    |
|---------------------|-------------------------------------|----------------------------------------------------------------------------------------------------|
| 1                   |                                     | Displays:<br>• Green light when the system is powered on and the<br>power supply is healthy.<br>• Orange/Amber light = The power supply is<br>degraded. For example, one of the two PSUs is not<br>functioning.<br>•<br>No light = the power supply is not working. |
| 2                   | Hot Swappable Power<br>Supplies (2) | Connection for the AC power cord, standard power supply                                                                                                    |
| 3                   | Serial Port                         | Not used                                                                                                    |

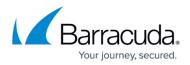

| 4  | USB ports (2, 2.0) | Connection for USB 2.0 devices    |
|----|--------------------|-----------------------------------|
| 5  | USB ports (2, 3.0) | Connection for USB 3.0 devices    |
| 6  | Auxiliary Port     | Web interface management          |
| 7  | Not used           | Not used                          |
| 8  | Monitor Port       | Connection for the monitor        |
| 9  | LAN2 Port          | 1G NIC for LAN connection, copper |
| 10 | WAN2 Port          | 1G NIC for WAN connection, copper |
| 11 | LAN1 Port          | 1G NIC for LAN connection, copper |
| 12 | WAN1 Port          | 1G NIC for WAN connection, copper |

#### Barracuda Web Security Gateway 910 Front Panel

The following figure illustrates the Barracuda Web Security Gateway 910 power and disk (RAID) activity indicator lights.

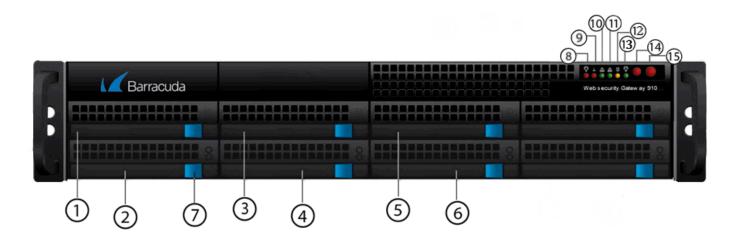

| Diagram<br>Location | •               | Description            |  |
|---------------------|-----------------|------------------------|--|
| 1                   | Hard Disk Drive | Location of disk drive |  |
| 2                   | Hard Disk Drive | Location of disk drive |  |
| 3                   | Hard Disk Drive | Location of disk drive |  |
| 4                   | Hard Disk Drive | Location of disk drive |  |

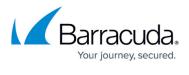

| 5 | Hard Disk Drive          | Location of disk drive                                                                                                    |  |
|---|--------------------------|----------------------------------------------------------------------------------------------------|--|
| 6 | Hard Disk Drive          | Location of disk drive                                                                                                    |  |
| 7 | Hard disk drive<br>locks | Each drive has a lock/release button                                                                                                    |  |
| 8 | Power failure            | Indicates power supply failure                                                                                                    |  |
|   |                          | Indicates overheating / fan failure; most likelythe power supply fan.<br>A loose connection could trigger the warning light. Try shutting down<br>and |  |
| 9 |                          | reseating both power supply units. If that does not resolve the issue, request a new power supply.                                                    |  |

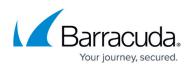

|    |                             | Information LED                             |                                                                                                    |  |
|----|-----------------------------|---------------------------------------------|----------------------------------------------------------------------------------------------------|--|
|    |                             | Status                                      | Description                                                                                                    |  |
|    |                             | Continously on and red                      | An overheat ocondition has occurred. (This may be caused by cable congestion.)                                          |  |
|    |                             | Blinking red (1 Hz)                         | Fan failure: check for an inoperative fan.                                                                              |  |
|    |                             | Blinking red (0.25 Hz)                      | Power failure: check for an inoperative power supply.                                                                   |  |
|    |                             | Solid blue                                  | Local UID has been activated. Use this function to<br>locate the server in a rack environment.                          |  |
| 9  | In newer units:             | Blinking blue (300 msec)                    | Remote UID has been activated. Use this function to locate the server from a remote location.                           |  |
| 5  | <i>U</i><br>Information LED |                                             |                                                                                                    |  |
|    |                             |                                             |                                                                                                    |  |
|    |                             | <ul> <li>Indicates network activ</li> </ul> | vity.                                                                                                    |  |
| 10 |                             |                                             |                                                                                                    |  |
| 11 |                             | Indicates network activ                     | rity on AUX port.                                                                                                    |  |
| 12 |                             |                                             |                                                                                                    |  |
| 13 |                             | HDD: Indicates hard                         | drive activity when flashing.                                                                                           |  |
|    |                             |                                             | wer is being supplied to the system's power supply units.<br>buld normally be illuminated when the system is operating. |  |
| 14 | Reset button                | Resets the Barracuda V                      | Veb Security Gateway                                                                                                    |  |
| 15 | Power button                |                                             | Web Security Gateway on or off                                                                                          |  |
|    |                             |                                             | The security outeway on or on                                                                                           |  |

#### Barracuda Web Security Gateway 910 Rear Panel

The following image illustrates the Barracuda Web Security Gateway 910 rear panel ports and

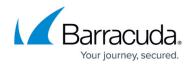

connectors.

Note that the Barracuda Web Security Gateway 910 B model includes 10 GB interfaces. The 910B Barracuda Web Security Gateway appliances equipped with fiber optic network connections utilize fixed SFP modules that require an LC connector.

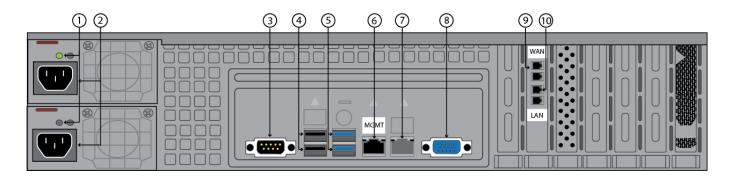

The following table describes the Barracuda Web Security Gateway 910 rear panel ports and connectors. Note: Functionality of the WAN, LAN and AUX port lights vary by vendor and chip maker.

| Diagram<br>Location | Component Name                      | Description                                                                                                    |
|---------------------|-------------------------------------|----------------------------------------------------------------------------------------------------|
| 1                   | Power Lights                        | Displays:<br>• Green light when the system is powered on and the<br>power supply is healthy.<br>• Orange/Amber light = The power supply is degraded.<br>For example, one of the two PSUs is not functioning.<br>•<br>No light = the power supply is not working. |
| 2                   | Hot Swappable Power<br>Supplies (2) | Connection for the AC power cord, standard power supply                                                                                                    |
| 3                   | Serial Port                         | Connection for serial console cable                                                                                                    |
| 4                   | USB ports (2, 2.0)                  | Connection for USB 2.0 devices                                                                                                    |
| 5                   | USB ports (2, 3.0)                  | Connection for USB 3.0 devices                                                                                                    |
| 6                   | Auxiliary Port                      | Web interface management                                                                                                    |
| 7                   | Not used                            | Not used                                                                                                    |
| 8                   | Monitor Port                        | Connection for the monitor                                                                                                    |
| 9                   | WAN ports                           | 10G NIC is available with both copper and fiber (shown, for optional model 910B).                                                                                                    |
| 10                  | LAN ports                           | 10G NIC is available with both copper and fiber (shown, for optional model 910B).                                                                                                    |

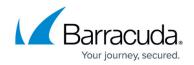

#### Barracuda Web Security Gateway 1010/1011 Front Panel

The following image illustrates the Barracuda Web Security Gateway 1010/1011 front panel and disk activity indicator lights.

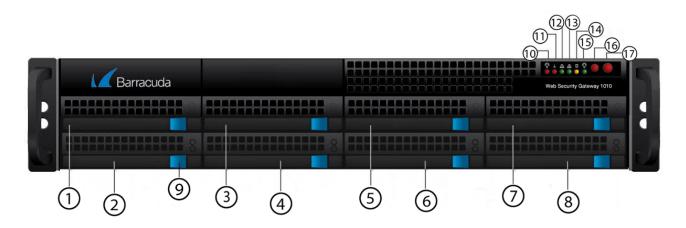

The following table describes the Barracuda Web Security Gateway 1010/1011 front panel power and disk activity indicator lights.

| Diagram<br>Location | Component<br>Name        | Description                          |  |
|---------------------|--------------------------|--------------------------------------|--|
| 1                   | Hard Disk Drive          | Location of disk drive               |  |
| 2                   | Hard Disk Drive          | Location of disk drive               |  |
| 3                   | Hard Disk Drive          | Location of disk drive               |  |
| 4                   | Hard Disk Drive          | Location of disk drive               |  |
| 5                   | Hard Disk Drive          | Location of disk drive               |  |
| 6                   | Hard Disk Drive          | Location of disk drive               |  |
| 7                   | Hard Disk Drive          | Location of disk drive               |  |
| 8                   | Hard Disk Drive          | Location of disk drive               |  |
| 9                   | Hard Disk Drive<br>Locks | Each drive has a lock/release button |  |

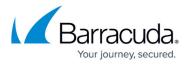

| 10 | Power failure        | Indicates power supply failure                                                                                                    |  |
|----|----------------------|----------------------------------------------------------------------------------------------------|--|
| 11 | L<br>Temperature/fan | Indicates overheating / fan failure; most likelythe power supply fan.<br>A loose connection could trigger the warning light. Try shutting down<br>and<br>reseating both power supply units. If that does not resolve the issue,<br>request a new power supply. |  |

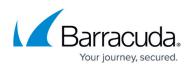

|    |                                        | Information LED                                     |                                                                                                    |
|----|----------------------------------------|-----------------------------------------------------|----------------------------------------------------------------------------------------------------|
|    |                                        | Status                                              | Description                                                                                                    |
|    |                                        | Continously on and red                              | An overheat ocondition has occurred. (This may be caused by cable congestion.)                                          |
|    |                                        | Blinking red (1 Hz)                                 | Fan failure: check for an inoperative fan.                                                                              |
|    |                                        | Blinking red (0.25 Hz)                              | Power failure: check for an inoperative power supply.                                                                   |
|    |                                        | Solid blue                                          | Local UID has been activated. Use this function to locate the server in a rack environment.                             |
| 11 | In newer units:                        | Blinking blue (300 msec)                            | Remote UID has been activated. Use this function to locate the server from a remote location.                           |
| 11 | <i><sup>1</sup></i><br>Information LED |                                                     |                                                                                                    |
|    |                                        |                                                     |                                                                                                    |
|    |                                        | <ul> <li>Indicates network activ</li> </ul>         | vity.                                                                                                    |
| 12 |                                        |                                                     |                                                                                                    |
| 13 |                                        | Indicates network activ                             | vity on AUX port.                                                                                                    |
|    |                                        |                                                     | .,                                                                                                    |
| 14 |                                        |                                                     |                                                                                                    |
| 15 |                                        | HDD: Indicates hard                                 | drive activity when flashing.                                                                                           |
| 10 |                                        | $=\bigcirc$                                         |                                                                                                    |
|    |                                        | Power: Indicates now                                | ver is being supplied to the system's power supply units.                                                               |
|    |                                        |                                                     | ver is being supplied to the system's power supply units.<br>ould normally be illuminated when the system is operating. |
| 16 | Reset button                           | Resets the Barracuda V                              | Veb Security Gateway                                                                                                    |
| 17 | Power button                           | Powers the Barracuda Web Security Gateway on or off |                                                                                                    |

#### Barracuda Web Security Gateway 1010 Rear Panel

The following image illustrates the Barracuda Web Security Gateway 1010 rear panel ports and

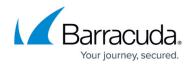

connectors.

Due to hardware bypass capabilities, the 1010 Barracuda Web Security Gateway appliances equipped with fiber optic network connections utilize fixed SFP modules that require an LC connector. Also note that newly manufactured 1 010 units have only *one* pair of NIC ports (WAN and LAN) <u>as shown below</u>.

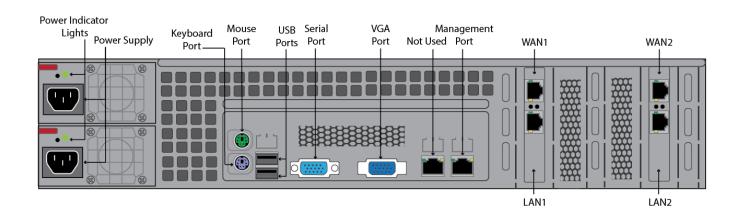

**Note** : Newly manufactured 1010/1011 units have one pair of NIC ports (WAN and LAN) as shown below.

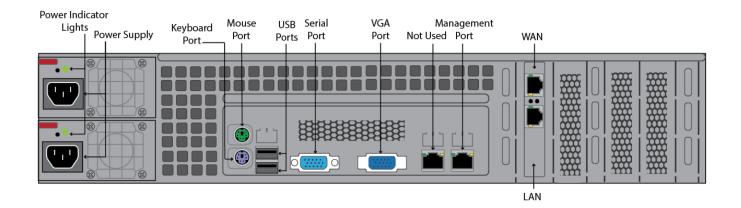

The following table describes the Barracuda Web Security Gateway 1010 rear panel ports and connectors. **NOTE:** Functionality of the WAN, LAN and AUX port lights vary by vendor.

| Component Name                      | Description                                             |
|-------------------------------------|---------------------------------------------------------|
| Hot Swappable Power<br>Supplies (2) | Connection for the AC power cord, standard power supply |

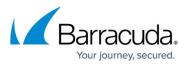

| Power Lights    | Displays:<br>• Green light when the system is powered on and the power supply<br>is healthy.<br>• Orange/Amber light = The power supply is degraded. For example,<br>one of the two PSUs is not functioning.<br>•<br>No light = the power supply is not working. |  |
|-----------------|----------------------------------------------------------------------------------------------------|--|
| Mouse port      | Connection for the mouse                                                                                                    |  |
| Keyboard port   | Connection for the keyboard                                                                                                    |  |
| USB ports (2)   | Connection for USB devices                                                                                                    |  |
| Serial port     | Connection for the serial console cable                                                                                                    |  |
| VGA Port        | Connection for the monitor                                                                                                    |  |
| Management Port | Port for web interface management.                                                                                                    |  |
| WAN             | WAN port connection: 10G NIC is available with both copper and fiber.                                                                                                    |  |
| LAN             | LAN port connection: 10G NIC is available with both copper and fiber.                                                                                                    |  |

#### Barracuda Web Security Gateway 1011 Rear Panel

The following image illustrates the Barracuda Web Security Gateway 1011 rear panel ports and connectors. **Note**: Also note that newly manufactured 1011 units have only *one* pair of NIC ports (WAN and LAN).

Due to hardware bypass capabilities, the 1011 Barracuda Web Security Gateway appliances equipped with fiber optic network connections utilize fixed SFP modules that require an LC connector.

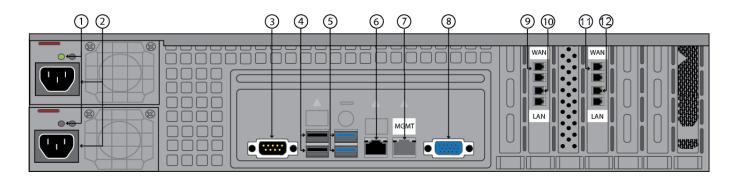

The following table describes the Barracuda Web Security Gateway 1011 rear panel ports and connectors. **NOTE:** Functionality of the WAN, LAN and AUX port lights vary by vendor.

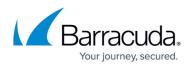

| Diagram<br>Location | Component Name                      | Description                                                                                                    |
|---------------------|-------------------------------------|----------------------------------------------------------------------------------------------------|
| 1                   | Power Lights                        | Displays:<br>• Green light when the system is powered on and the<br>power supply is healthy.<br>• Orange/Amber light = The power supply is degraded.<br>For example, one of the two PSUs is not functioning.<br>•<br>No light = the power supply is not working. |
| 2                   | Hot Swappable Power<br>Supplies (2) | Connection for the AC power cord, standard power supply                                                                                                    |
| 3                   | Serial Port                         | Connection for the serial console cable                                                                                                    |
| 4                   | USB ports (2)                       | Connection for USB devices                                                                                                    |
| 5                   | Not used                            | Not used                                                                                                    |
| 6                   | Not used                            | Not used                                                                                                    |
| 7                   | Auxiliary Port                      | Web interface management                                                                                                    |
| 8                   | Monitor Port                        | Connection for the monitor                                                                                                    |
| 9                   | WAN port                            | 10G NIC is available with both copper and fiber.                                                                                                    |
| 10                  | LAN port                            | 10G NIC is available with both copper and fiber.                                                                                                    |
| 11                  | WAN port                            | 10G NIC is available with both copper and fiber.                                                                                                    |
| 12                  | LAN port                            | 10G NIC is available with both copper and fiber.                                                                                                    |

Note that newly manufactured 1011 units have only *one* pair of NIC ports (WAN and LAN) as shown below.

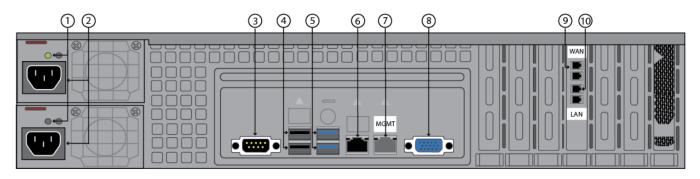

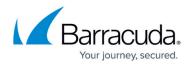

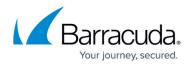

#### Figures

- 1. wsg210.png
- 2. 210\_rear\_panel\_2016.png
- 3. 310\_410\_front\_panel\_WSG.png
- 4. 310\_410\_rear\_panel\_diagram.png
- 5. 610\_front\_panel\_WSG2018.png
- 6. 610BP\_WSG\_2018.png
- 7. 610b\_front\_panel\_WSG\_Jan2023.png
- 8. 610b\_BP\_WSG\_2023.png
- 9. 810\_front\_panelWSG2019.png
- 10. PSFailureLight.png
- 11. Templcon810.png
- 12. Infolcon810.png
- 13. InfoLEDTable810Revised2.png
- 14. 810\_back\_panel\_03\_27\_23.png
- 15. 810 back panel 03.19.19.png
- 16. 910 front panel WSG2018.png
- 17. PSFailureLight.png
- 18. Templcon810.png
- 19. Infolcon810.png
- 20. InfoLEDTable810Revised2.png
- 21. wsg\_910\_back.png
- 22. 1010 front panel WSG.png
- 23. PSFailureLight.png
- 24. Templcon810.png
- 25. Infolcon810.png
- 26. InfoLEDTable810Revised2.png
- 27. 1010 rear panel 2016-01.png
- 28. 1010 rear panel 2023WANLAN.png
- 29. wsg\_1011\_back.png
- 30. 1011 Rear Panel 2023.png

© Barracuda Networks Inc., 2024 The information contained within this document is confidential and proprietary to Barracuda Networks Inc. No portion of this document may be copied, distributed, publicized or used for other than internal documentary purposes without the written consent of an official representative of Barracuda Networks Inc. All specifications are subject to change without notice. Barracuda Networks Inc. assumes no responsibility for any inaccuracies in this document. Barracuda Networks Inc. reserves the right to change, modify, transfer, or otherwise revise this publication without notice.